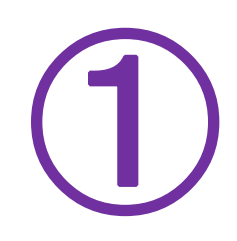

# **Creating Cloze Exercises Easily and Effectively**

#### Kenji KITAO Doshisha University Kenichi KAMIYA Osaka Institute of Technology

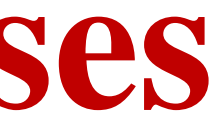

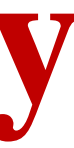

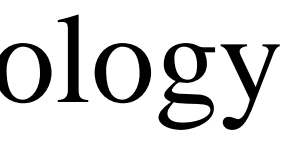

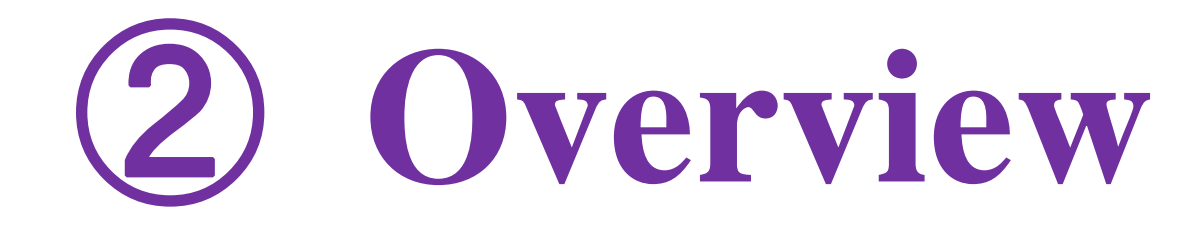

# *Cloze Generator* makes cloze exercises from passages you provide, which can be used for a test or an exercise. It's FREE!

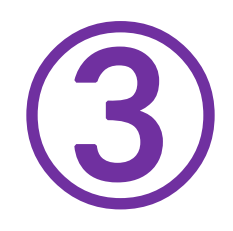

### *Cloze Generator* makes blanks

- $\bullet$ for every n-th words automatically
- $\bullet$ on manually-chosen specific words
- $\bullet$ considering vocabulary difficulty levels
- $\bullet$ considering parts of speech

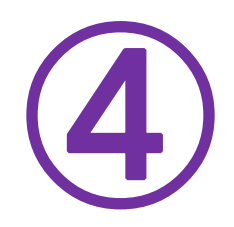

#### *Cloze Generator*

- $\bullet$ makes blanks in the passage
- $\bullet$ provides word choice

 $\bullet$ provides the correct answer

(deleted words in random order)

(deleted words in original order)

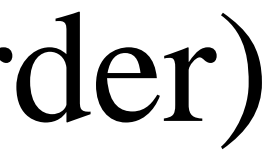

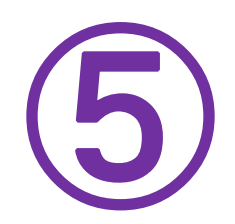

### *Cloze Generator* produces

 $\bullet$ text files

#### $\rightarrow$  printed materials

#### $\bullet$  html files compatible with *anaume.js*  $\rightarrow$  web-based E-learning materials

### ⑥ **Download Software**

#### http://www.oit.ac.jp/ip/~kamiya/mwb/mwb.html

# (top page)

#### Cloze Generator for Windows XP/Vista Cloze Generator for Mac OS X

anaume.js / main.css (for E-learning)

### **(7) Screenshots**

#### **Cloze Generator**

日本語

#### **Basic Cloze**

automatic n-th / manual

Cloze

Vocabulary Level

(with the Internet)

Copyright (c) 2008 by Kenichi Kamiya & Kenji Kitao

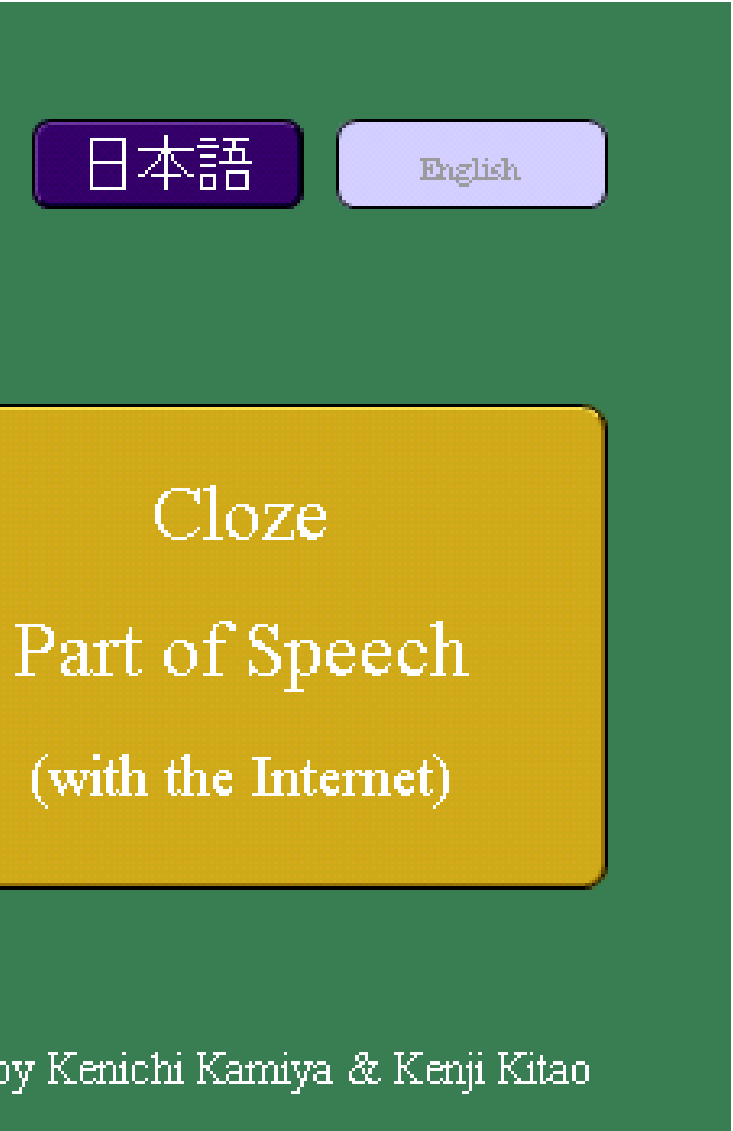

#### [main screen]

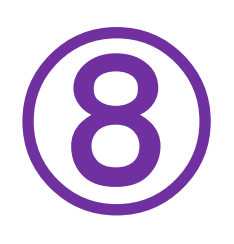

#### Basic CLOZE (automatic n-th / manual)

Paste the text into the box below and set configuration.

Cloze Generator makes cloze exercises from English passages you provide, which lcan then be used for a test or an exercise. And remember, it's FREE! You can l make blanks for every n-th word automatically, or make blanks of specific words manually. You can also specify the vocabulary difficulty levels for blanks based on JACET 8000 or make blanks of specified parts of speech using online tree tagger. Cloze Generator makes blanks in the passage, provides word choice, or the list of deleted words in random order, and provides the correct answers on the bottom of the page in the order of the blanks. You can also export an html file compatible with an web-based e-learning exercises program script provided by the presenters.

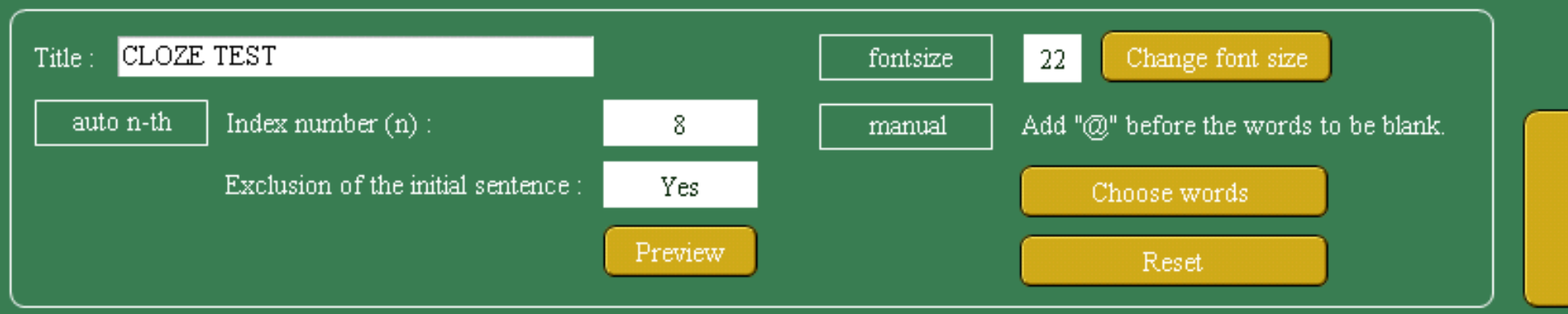

#### [Setting Configuration for making basic cloze]

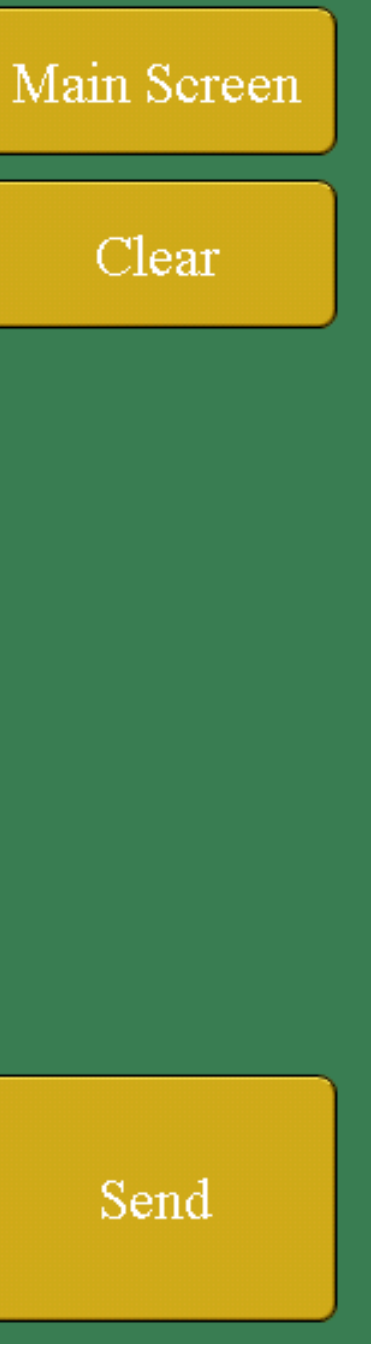

## ⑨ **Sample (text file)**

Cloze Generator makes cloze exercises from English passages you provide, which can then be used for a test or an exercise. And remember, it's FREE! You can make 1. ( ) for every n-th word automatically, or make 2. ( ) of specific words manually. You can also 3. ( ) the vocabulary difficulty levels for blanks based 4. ( ) JACET 8000 or make blanks of specified 5. ( ) of speech using online tree tagger. Cloze Generator 6. ( ) blanks in the passage, provides word choice, 7. ) the list of deleted words in random 8. ( ), and provides the correct answers on the 9. ( ) of the page in the order of 10. ( ) blanks. You can also export an html 11. ( ) compatible with an web-based e-learning exercises program  $12.$  ( ) provided by the presenters. ===========================

In Random Order blanks / the / bottom / on / makes / blanks / or / order / parts / script / specify / file

===========================

Correct Answers

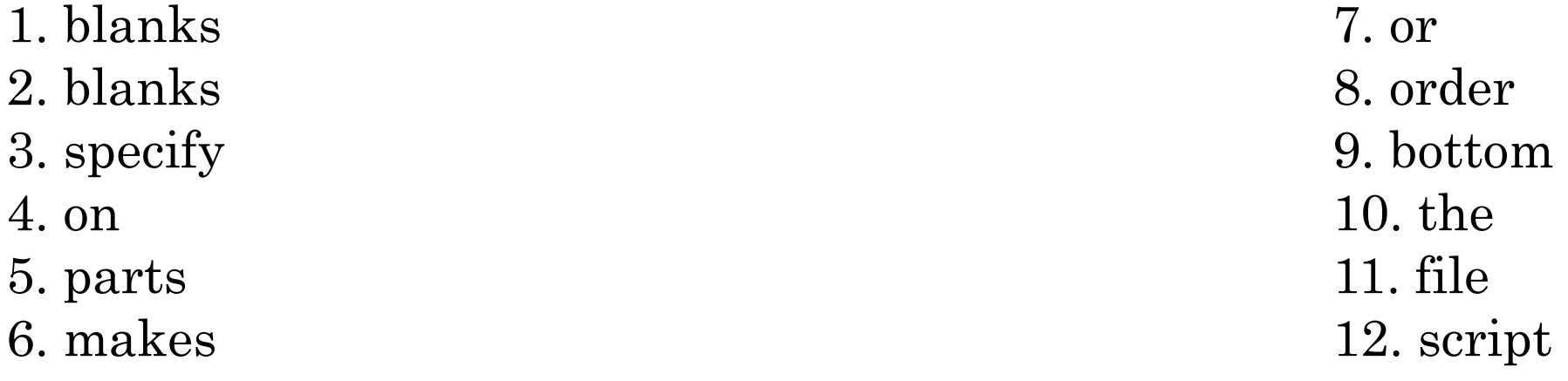

### ⑩ **Sample (html file)**

<HTML><HEAD><TITLE>CLOZE TEST</TITLE> <META http-equiv=Content-Type content="text/html; charset=utf-8"><LINK media=all href="main.css" type=text/css rel=stylesheet><SCRIPT src="anaume.js" type=text/javascript></SCRIPT><META content="mwb/Make Word Blanks on FileMaker" name=GENERATOR></HEAD><BODY><DIV id=container> <H2>CLOZE TEST</H2><P class=subText>Fill in the blanks.</P><FORM>Cloze Generator makes cloze exercises from English passages you provide, which can then be used for a test or an exercise. And remember, it's FREE! You can make <font color="#0000ff" size=-1>1. </font>(<input size=12 okWord="blanks">) for every n-th word automatically, or make <font color="#0000ff" size=-1>2. </font>(<input size=12 okWord="blanks">) of specific words manually. You can also <font color="#0000ff" size=-1>3. </font>(<input size=12 okWord="specify">) the vocabulary difficulty levels for blanks based <font color="#0000ff" size=-1>4. </font>(<input size=12 okWord="on">) JACET 8000 or make blanks of specified <font color="#0000ff" size=-1>5. </font>(<input size=12 okWord="parts">) of speech using online tree tagger. Cloze Generator <font color="#0000ff" size=-1>6. </font>(<input size=12 okWord="makes">) blanks in the passage, provides word choice, <font color="#0000ff" size=-1>7. </font>(<input size=12 okWord="or">) the list of deleted words in random <font color="#0000ff" size=-1>8. </font>(<input size=12 okWord="order">), and provides the correct answers on the <font color="#0000ff" size=-1>9. </font>(<input size=12 okWord="bottom">) of the page in the order of <font color="#0000ff" size=-1>10. </font>(<input size=12 okWord="the">) blanks. You can also export an html <font color="#0000ff" size=-1>11. </font>(<input size=12 okWord="file">) compatible with an web-based e-learning exercises program <font color="#0000ff" size=-1>12.  $\langle$  /font> $\langle$  /size=12 okWord="script">) provided by the presenters. class=subText>===========================<br>Use the following words.<br>blanks / the / bottom / on / makes / blanks / or / order / parts / script / specify / file</P> <br><INPUT type=submit value="check your answer"></FORM><DIV id=result></DIV></DIV></BODY></HTML>

## (1) Sample (E-learning)

#### **CLOZE TEST**

Fill in the blanks.

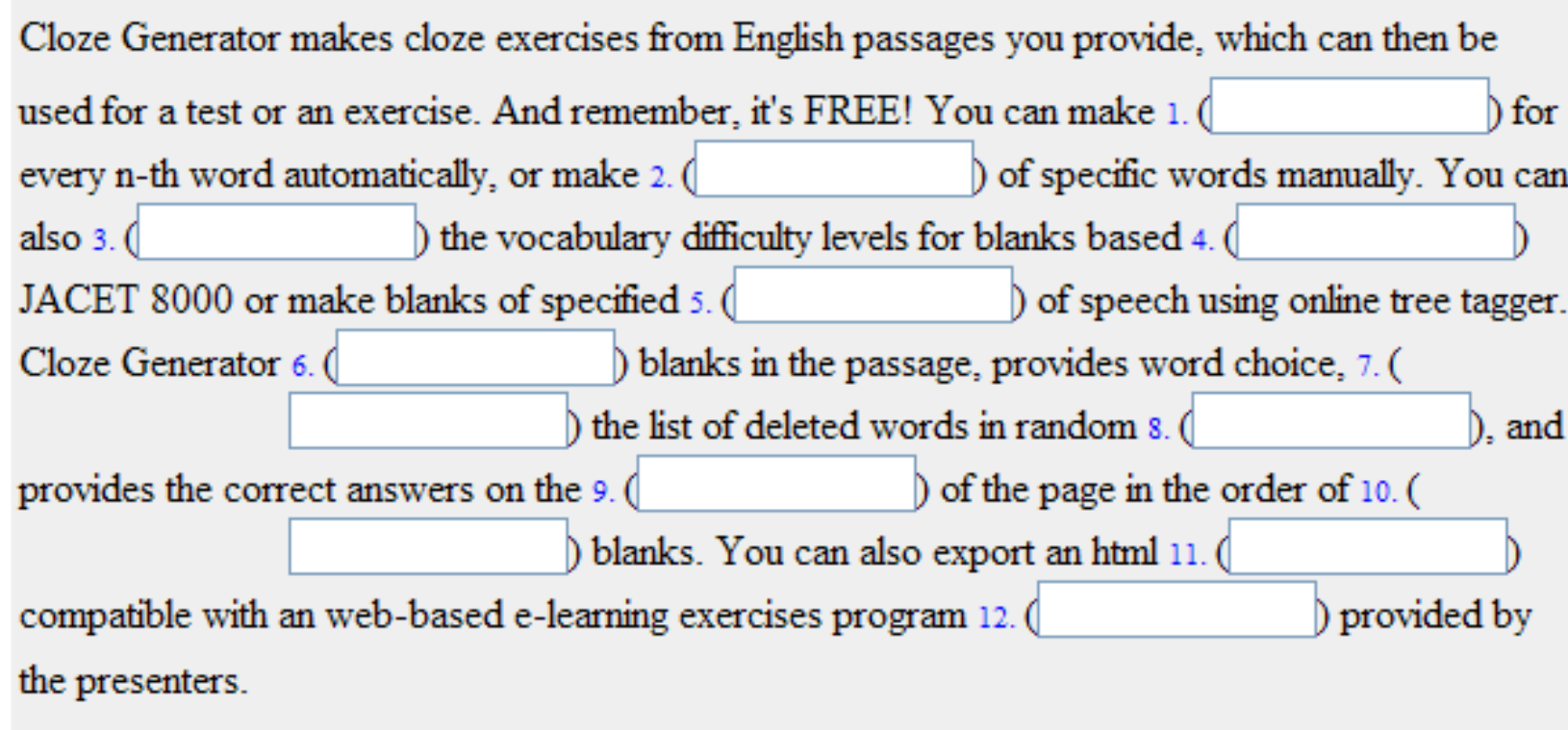

Use the following words.

blanks / the / bottom / on / makes / blanks / or / order / parts / script / specify / file

check your answer

### 12) Other screenshots

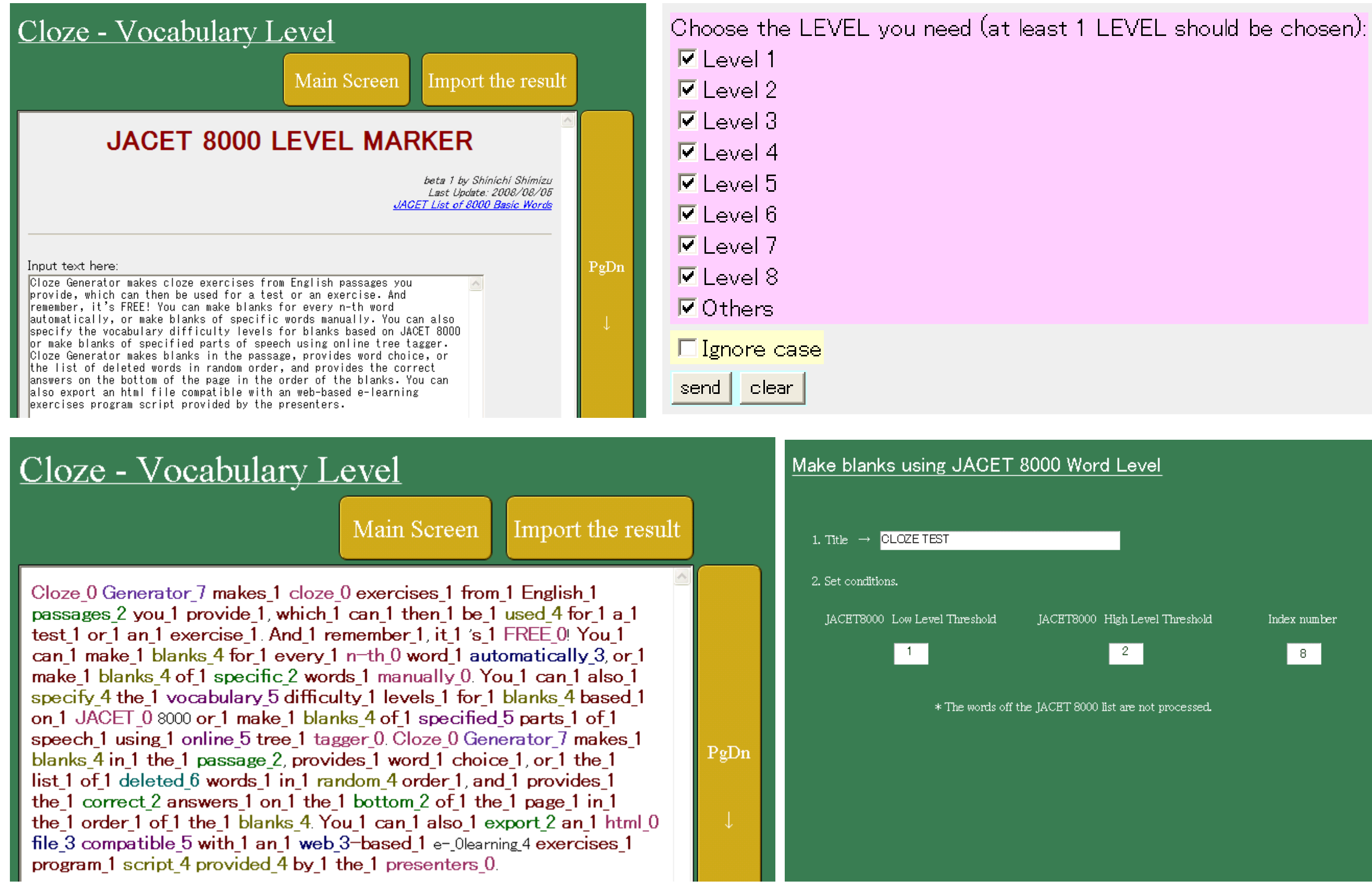

Main Sereen

Index number

 $-8$ 

Send

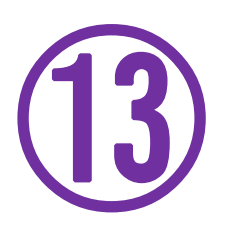

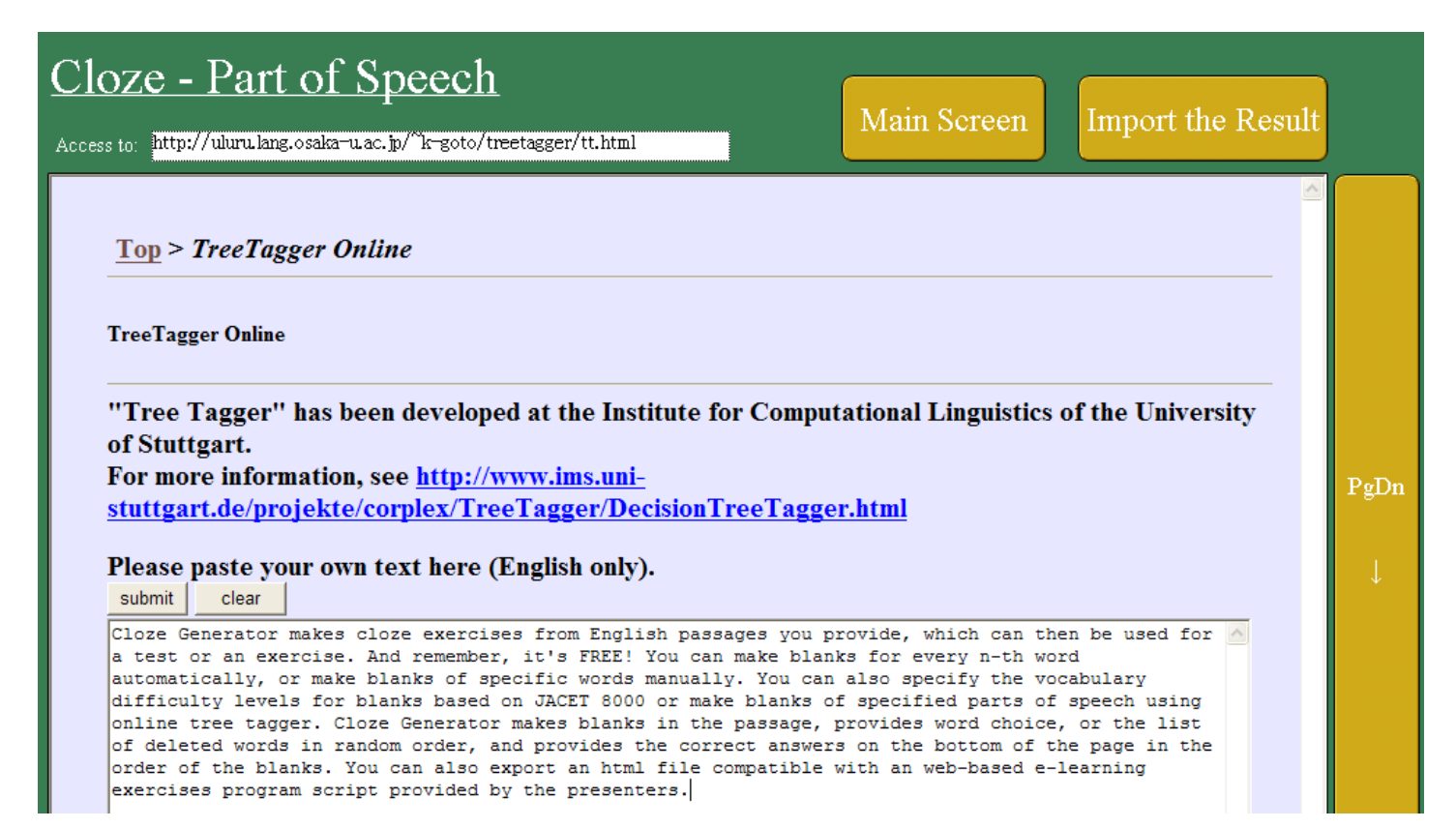

#### Cloze - Part of Speech

Access to http://uluru.lang.osaka-u.ac.jp/"k-goto/treetagger/tt.html

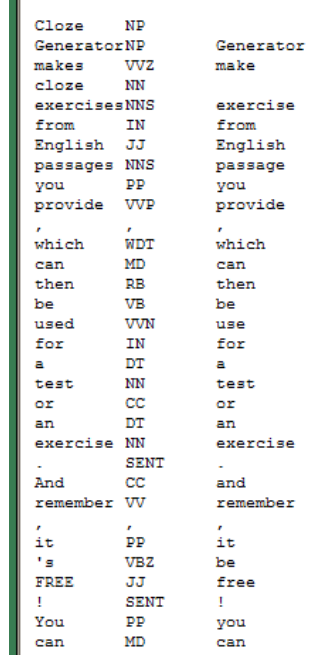

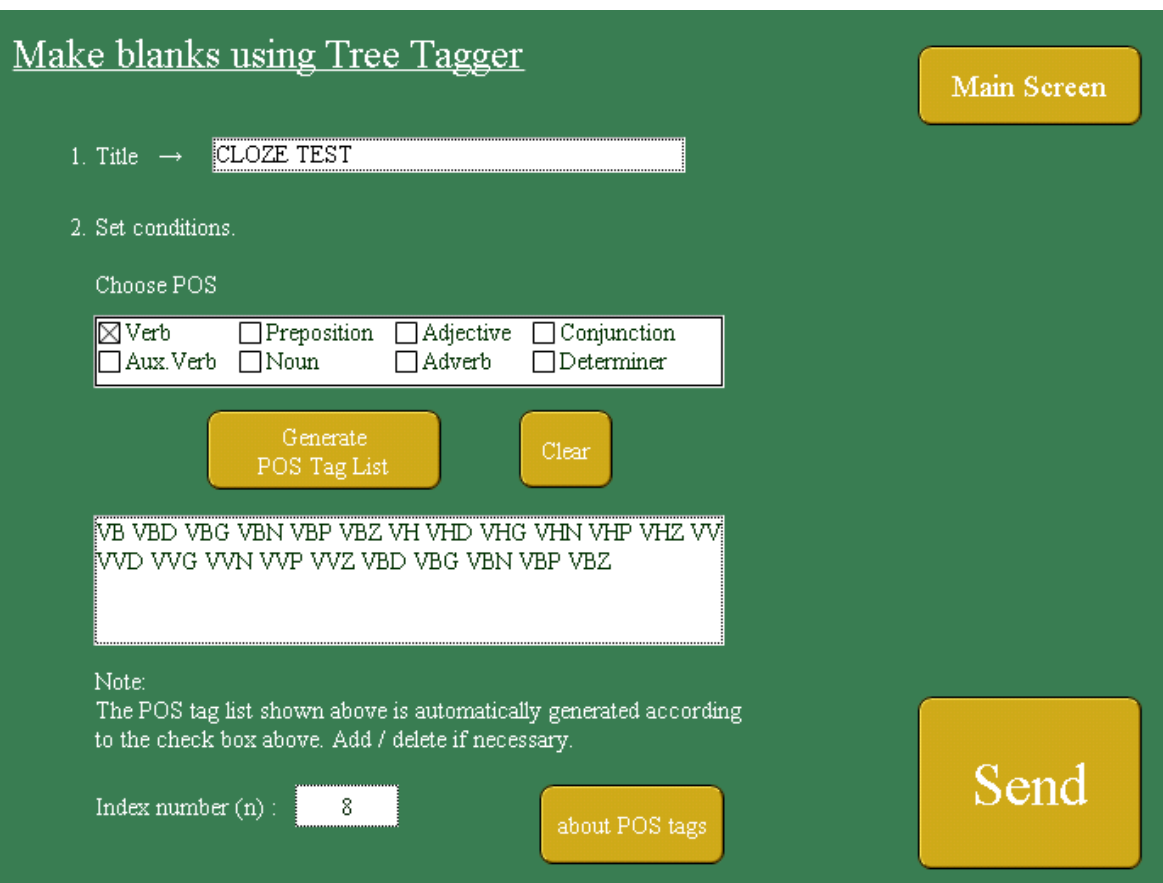

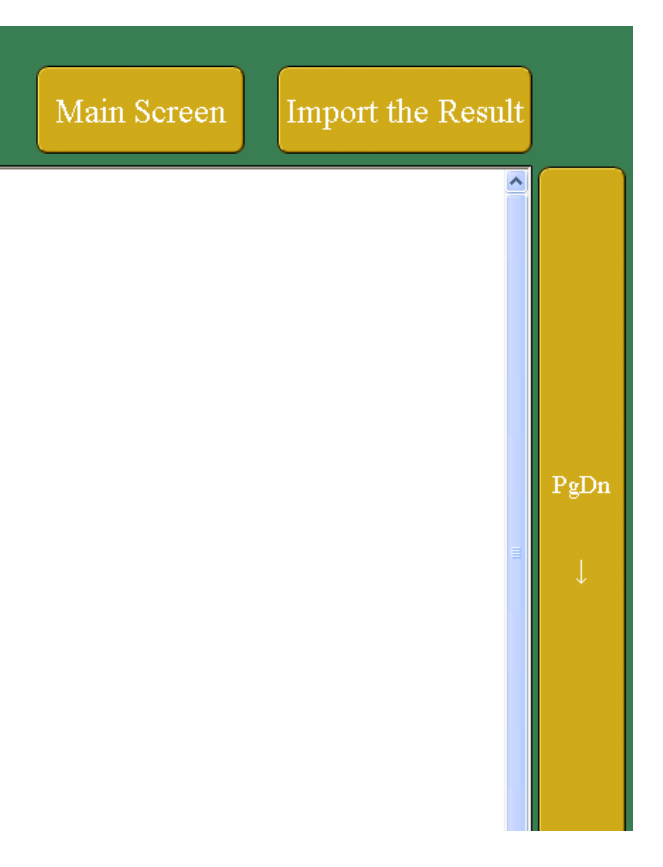

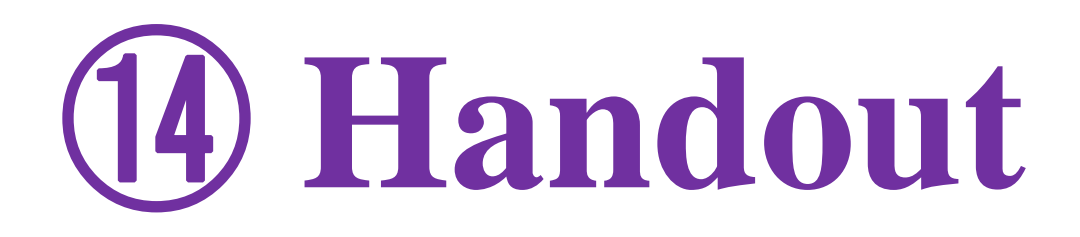